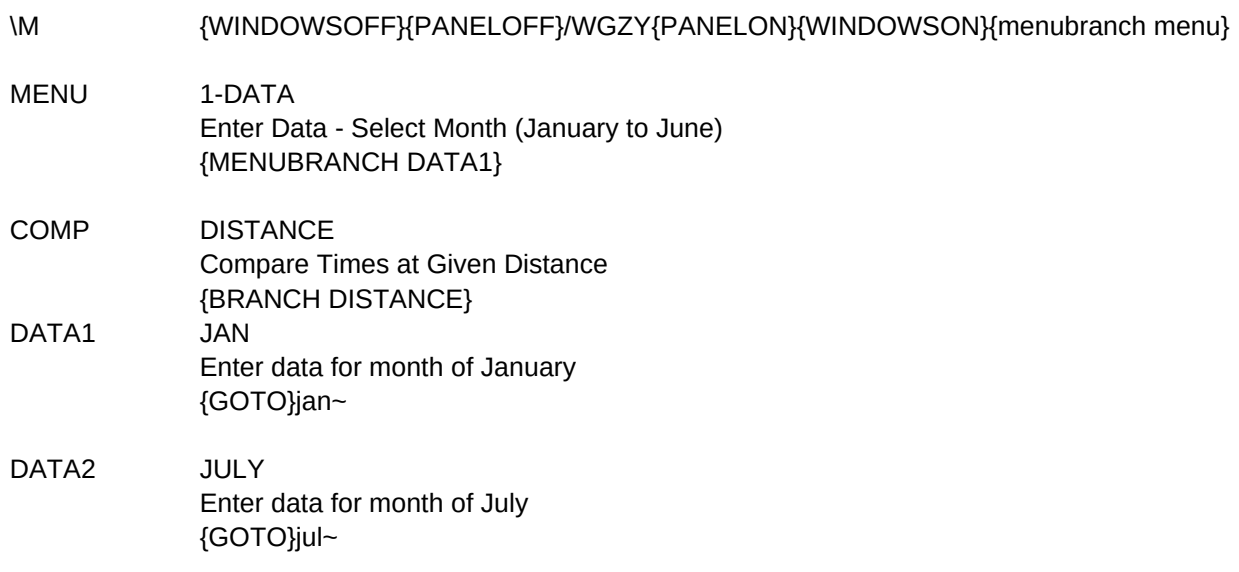

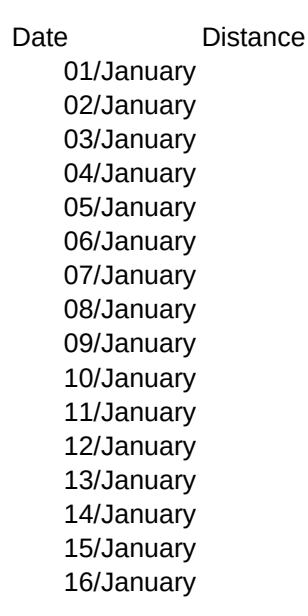

Date **Distance** 01/February 02/February 03/February 04/February 05/February

06/February 07/February 08/February 09/February 10/February 11/February 12/February 13/February 14/February 15/February 16/February

### Date **Date** Distance

01/March 02/March 03/March 04/March 05/March 06/March 07/March 08/March 09/March 10/March 11/March 12/March 13/March 14/March 15/March 16/March

01/April 02/April 03/April 04/April 05/April 06/April 07/April 08/April 09/April 10/April 11/April 12/April 13/April 14/April

## Date **Date** Distance

15/April 16/April

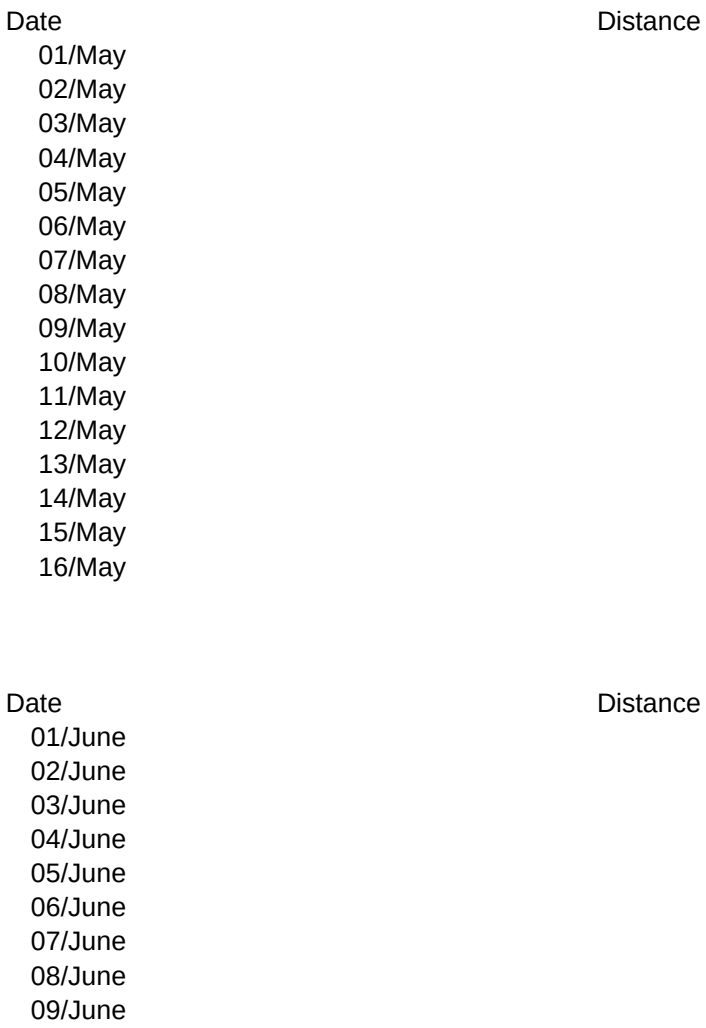

Date **Distance** 

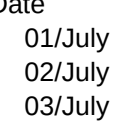

10/June 11/June 12/June 13/June 14/June 15/June 16/June

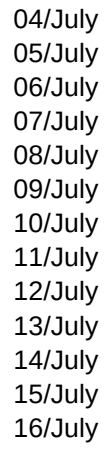

01/August 02/August 03/August 04/August 05/August 06/August 07/August 08/August 09/August 10/August 11/August 12/August 13/August 14/August 15/August 16/August

## 01/September 02/September 03/September 04/September 05/September 06/September 07/September 08/September 09/September 10/September 11/September 12/September

## Date **Distance**

Date **Date** Distance

13/September 14/September 15/September 16/September

> Date **Distance** 01/October 02/October 03/October 04/October 05/October 06/October 07/October 08/October 09/October 10/October 11/October 12/October 13/October 14/October 15/October 16/October

01/November 02/November 03/November 04/November 05/November 06/November 07/November 08/November 09/November 10/November 11/November 12/November 13/November 14/November 15/November 16/November

Date **Date** Distance 01/December

Date **Date** Distance

Page 5

02/December 03/December 04/December 05/December 06/December 07/December 08/December 09/December 10/December 11/December 12/December 13/December 14/December 15/December 16/December

Date Distance

4.00

2-DATA GRAPH Enter Data - Select Month (July to December) View Graph {MENUBRANCH DATA2} {graph}

RACE View Race Results FEB APRIL Enter data for month of February Enter data for month of April {GOTO}feb~ {GOTO}apr~

AUGUST CONTROLL CONTROLLER AND OCTOBER {GOTO}aug~ {GOTO}oct~

{BRANCH RACE} Type Alt-M for Menu (Alt-H for Instructions)

Enter data for month of August Enter data for month of October

JANUARY Time **Pace** Err:502 Err:502 Err:502 Err:502 Err:502 Err:502 Err:502 Err:502 Err:502 Err:502 Err:502 Err:502 Err:502 Err:502 Err:502 Err:502 FEBRUARY Time **Pace** Err:502 Err:502 Err:502 Err:502

Err:502

Err:502 Err:502 Err:502 Err:502 Err:502 Err:502 Err:502 Err:502 Err:502 Err:502 Err:502

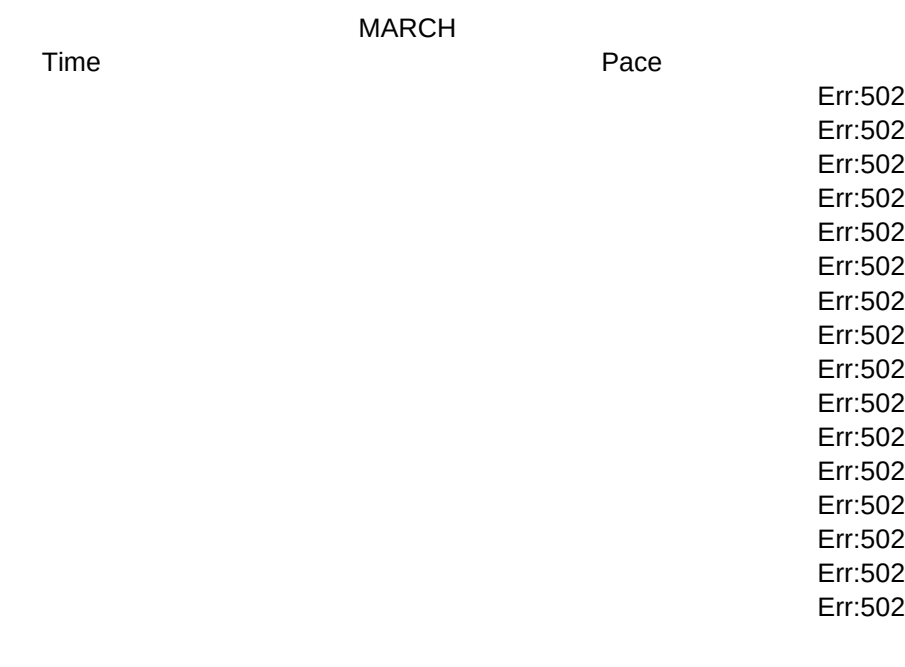

## APRIL

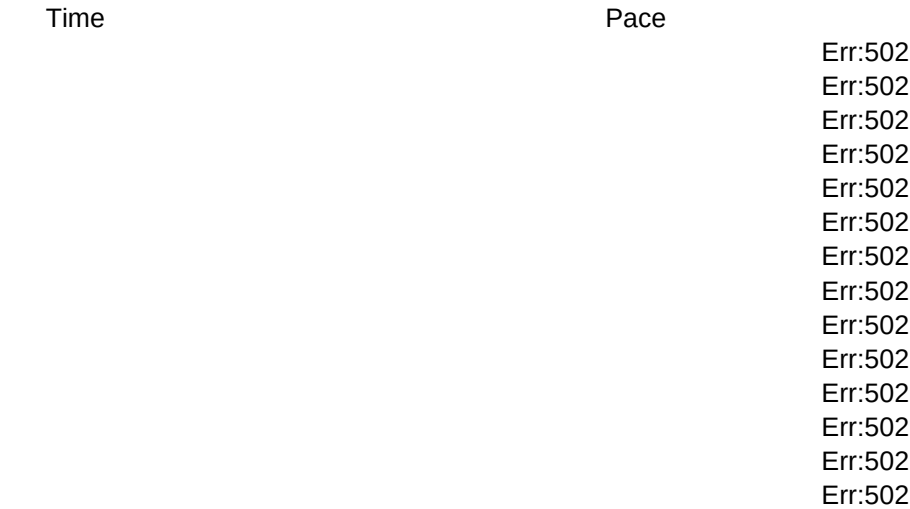

Err:502 Err:502

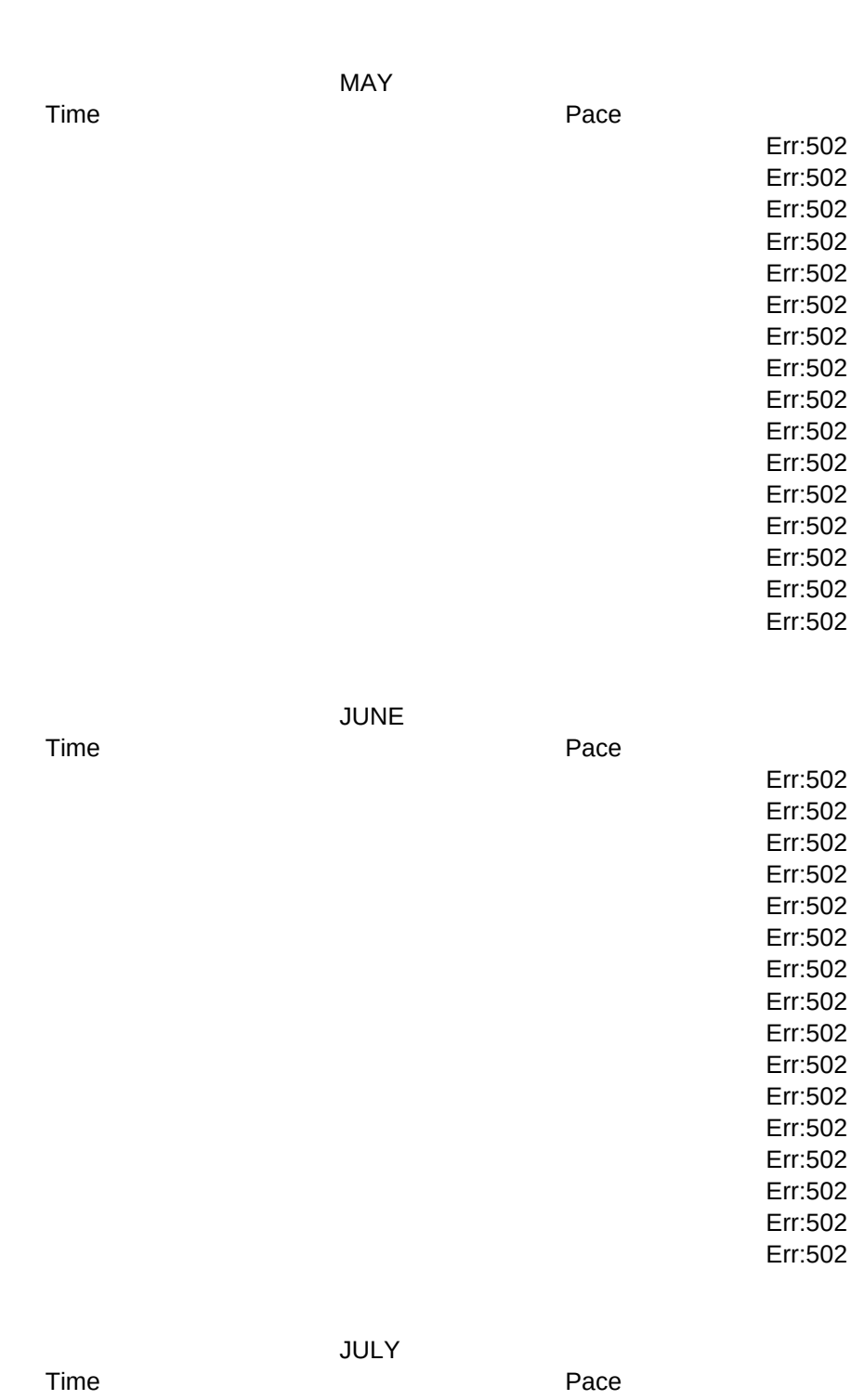

Err:502 Err:502 Err:502

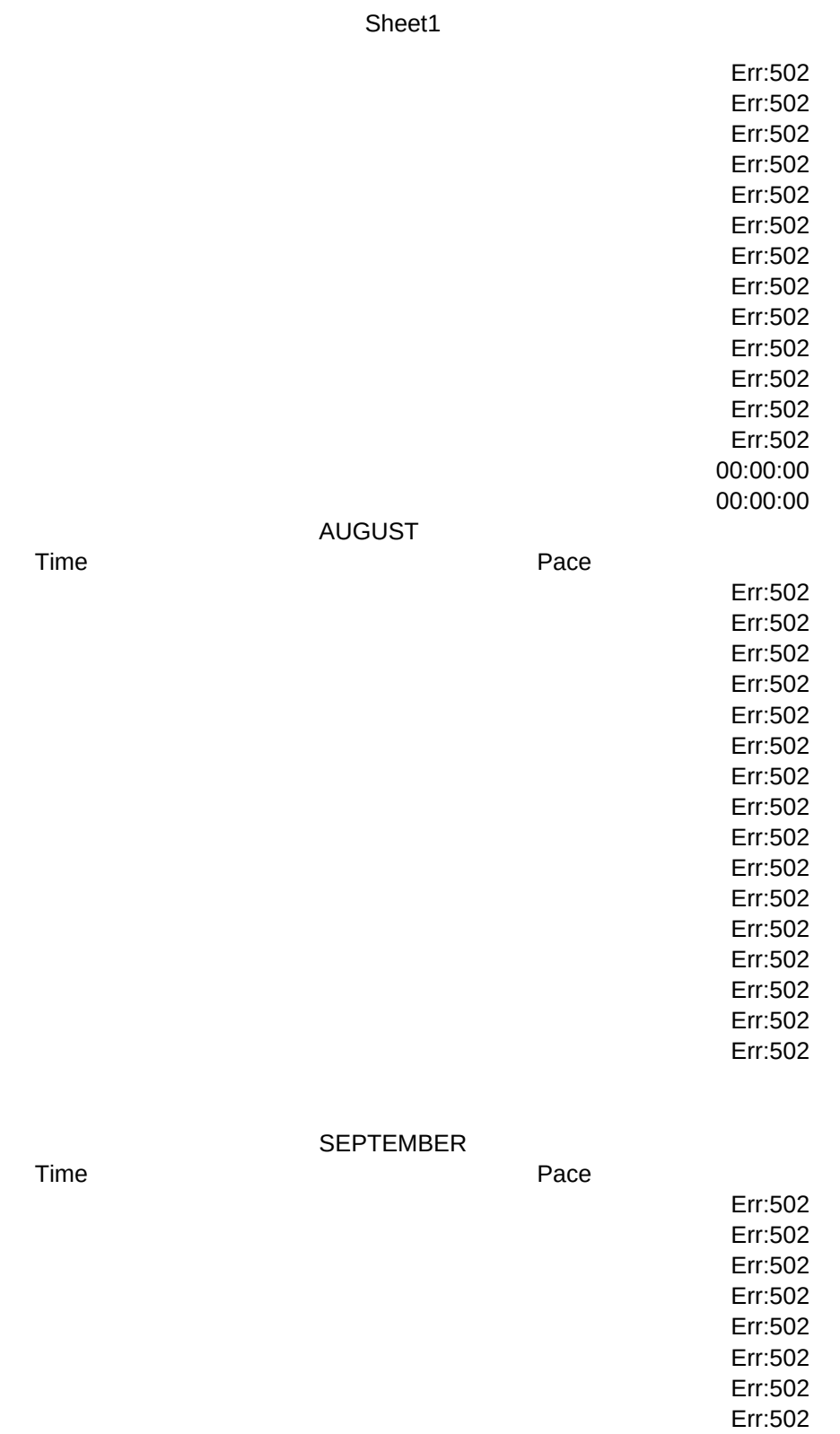

Err:502 Err:502 Err:502 Err:502

Page 10

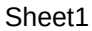

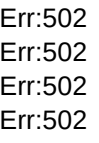

# OCTOBER

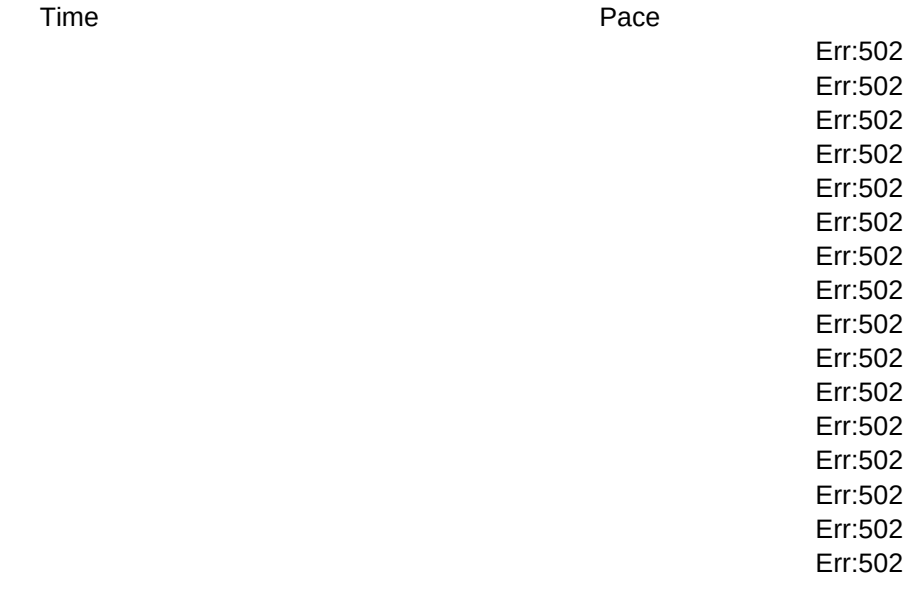

## NOVEMBER

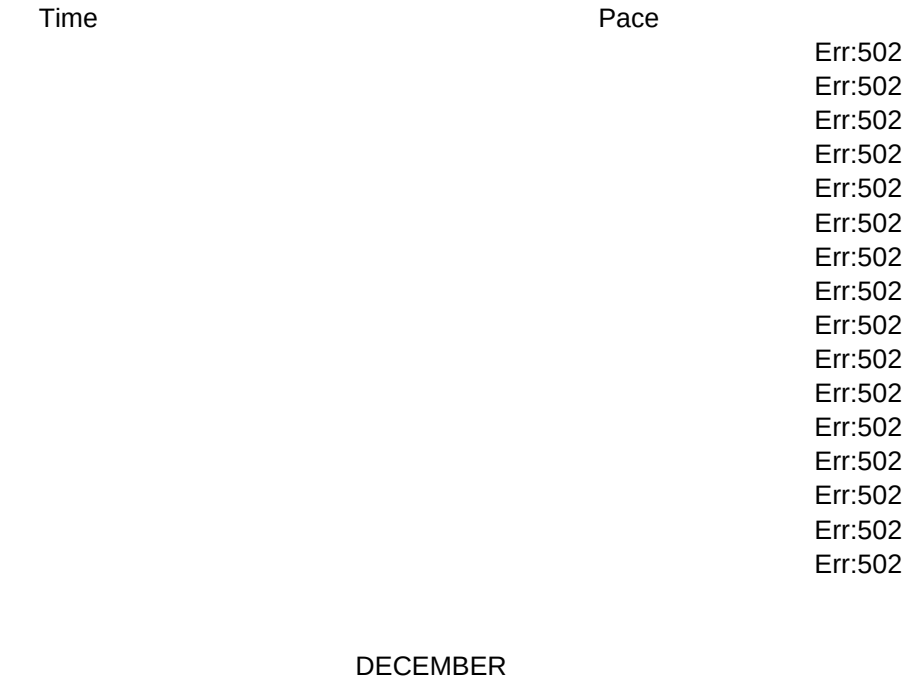

Time Pace

Err:502

Err:502 Err:502 Err:502 Err:502 Err:502 Err:502 Err:502 Err:502 Err:502 Err:502 Err:502 Err:502 Err:502 Err:502 Err:502

Time Pace

COMPARISONS WHAT-IF SAVE Distance Race **National Monat-if Pace Chart** Save and Exit {MENUBRANCH COMP} {goto}aa39~ {BRANCH SAVE}

1-MAY 2-JUNE {GOTO}may~ {GOTO}jun~

Enter data for month of May Enter data for month of June

NOVEMBER DECEMBER Enter data for month of November Enter data for month of December {GOTO}nov~ {GOTO}dec~

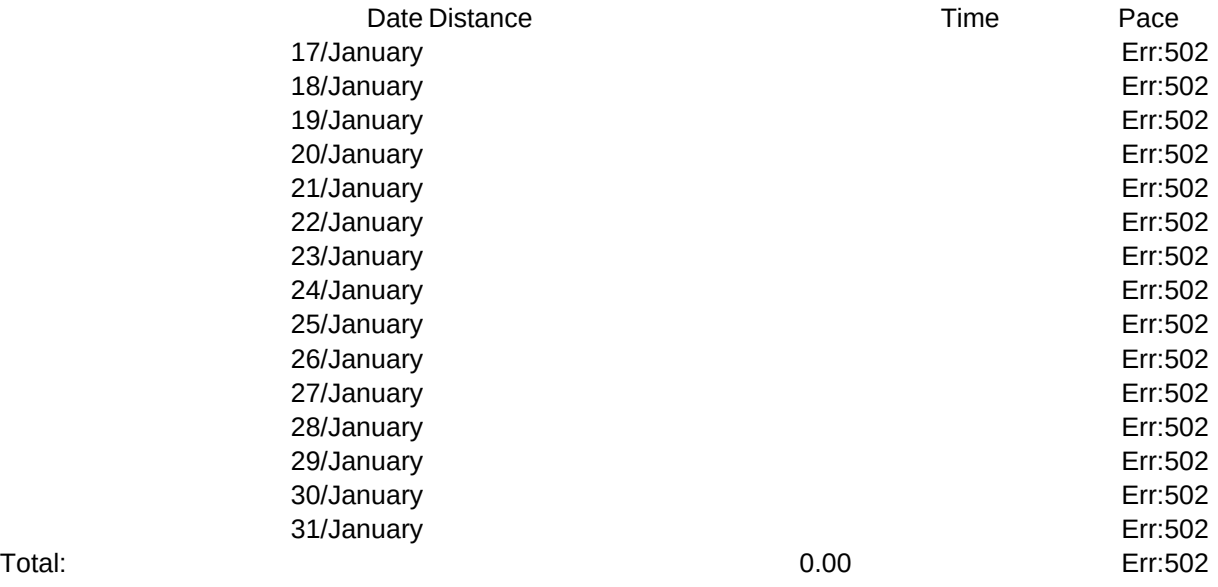

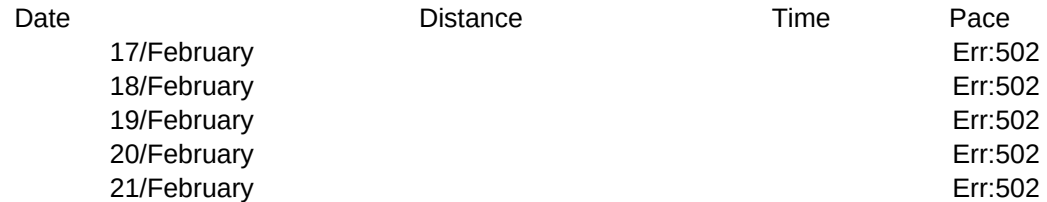

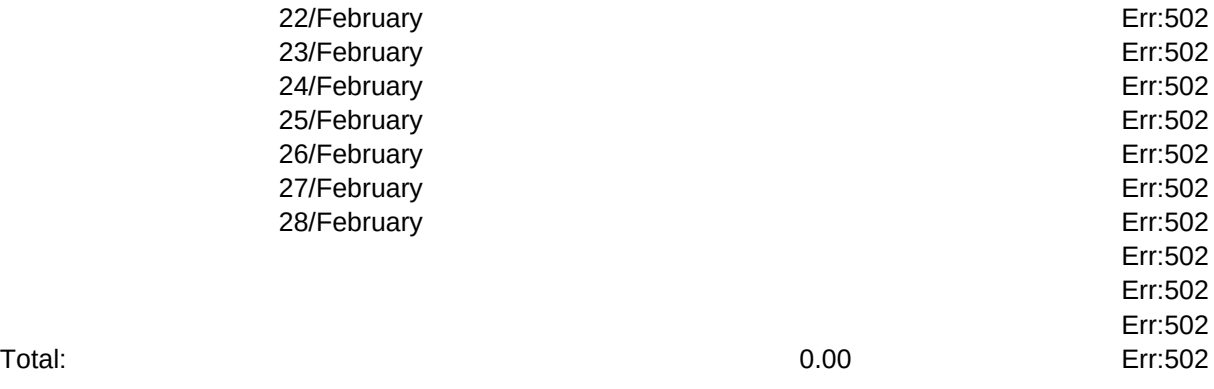

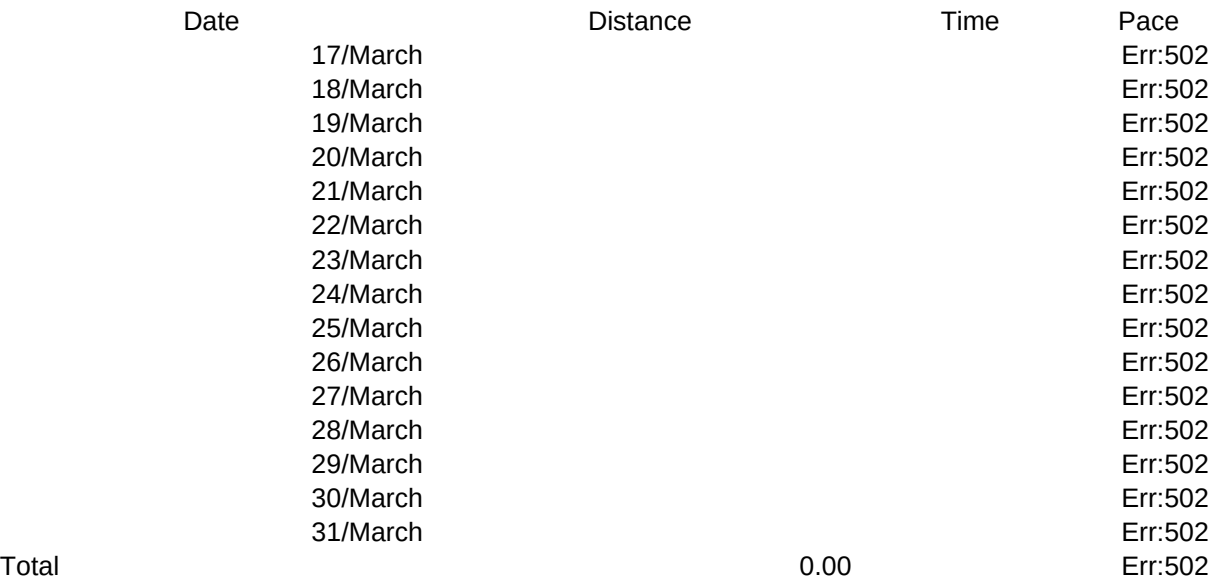

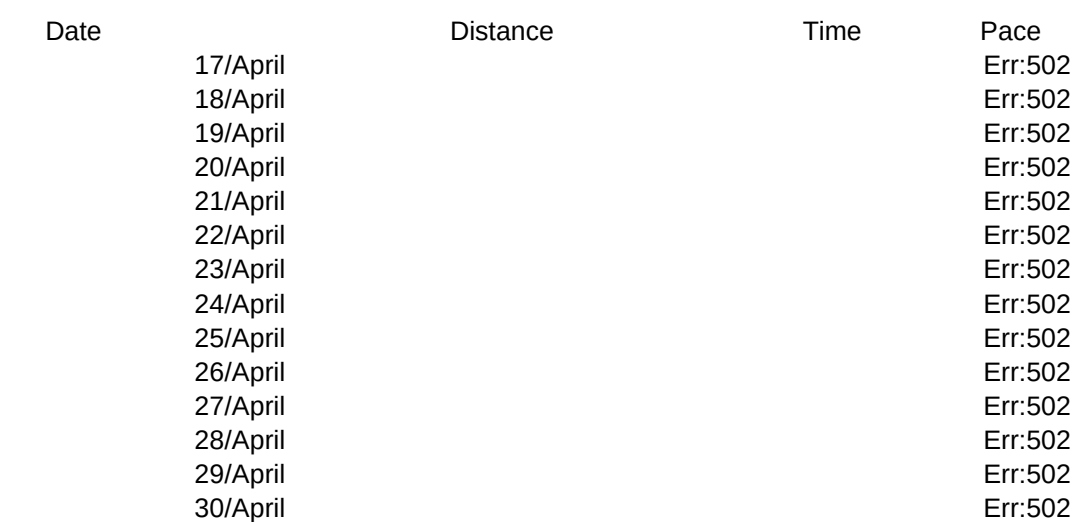

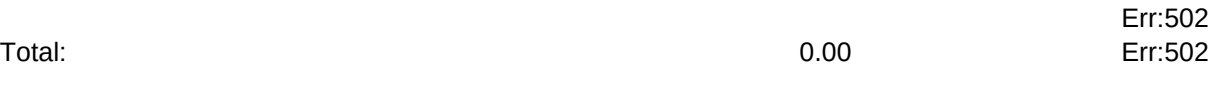

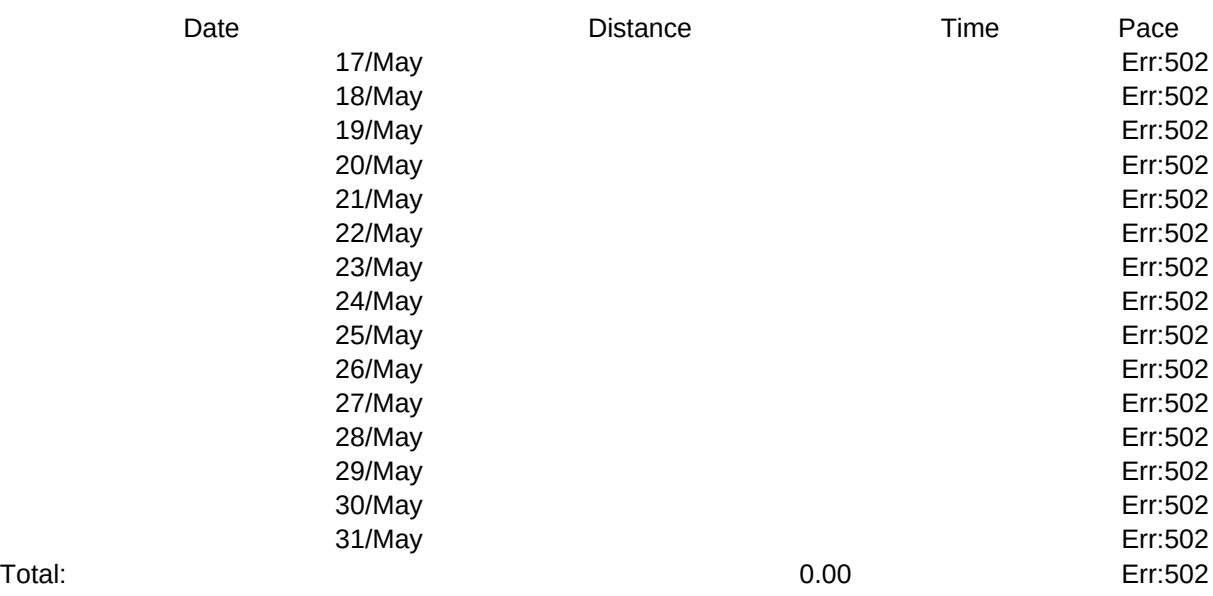

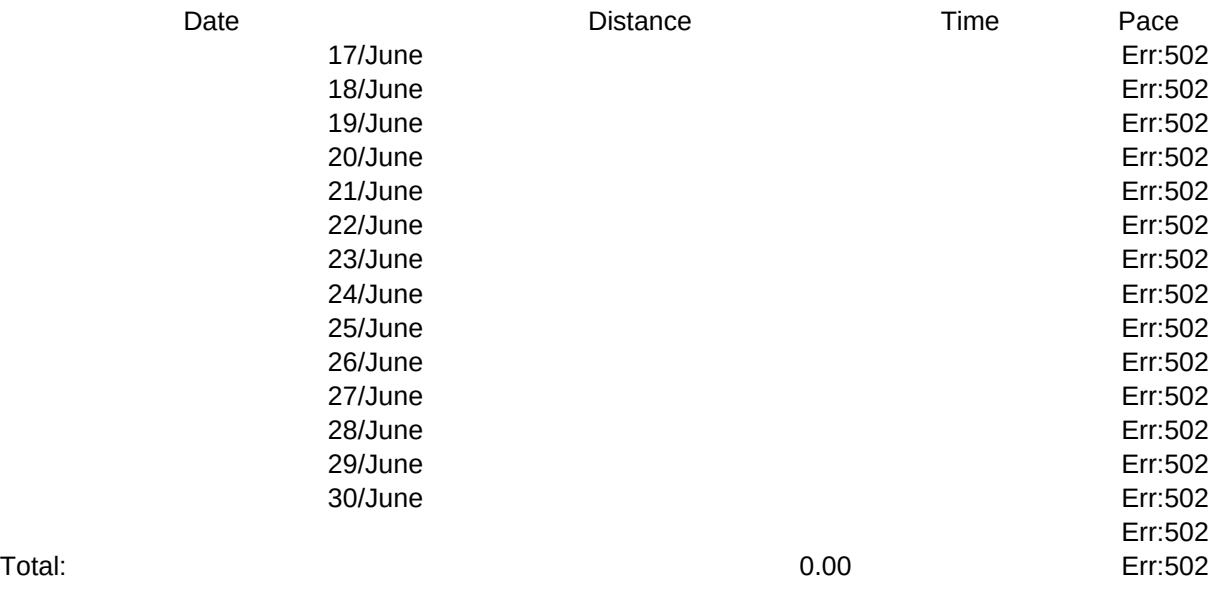

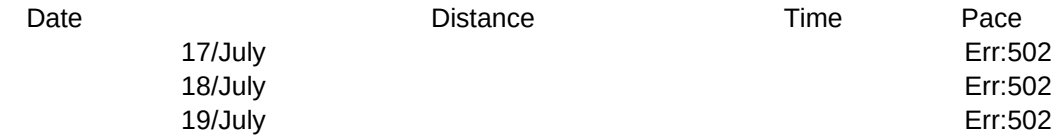

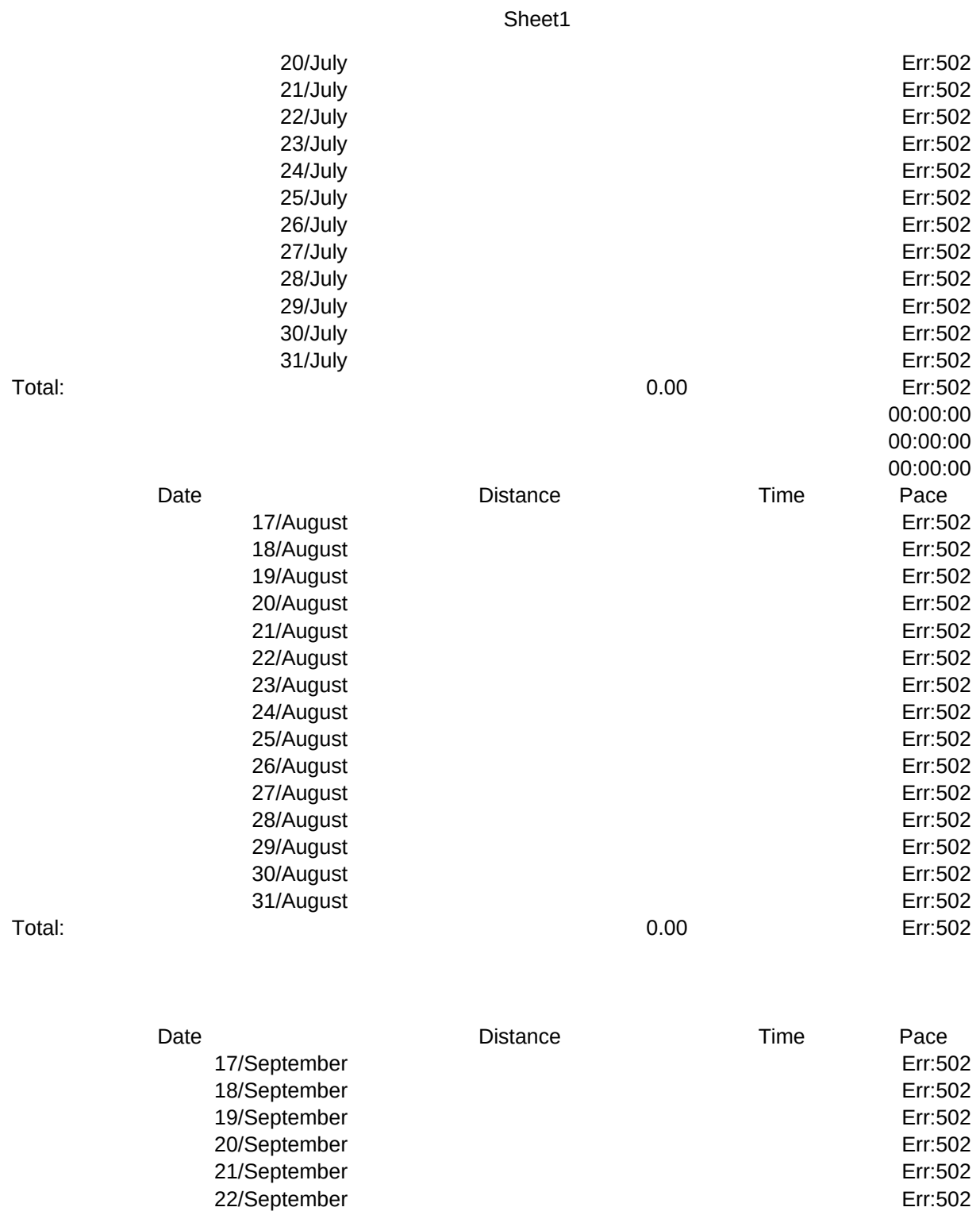

23/September Err:502 24/September Err:502 25/September Err:502 26/September Err:502 27/September Err:502 28/September Err:502

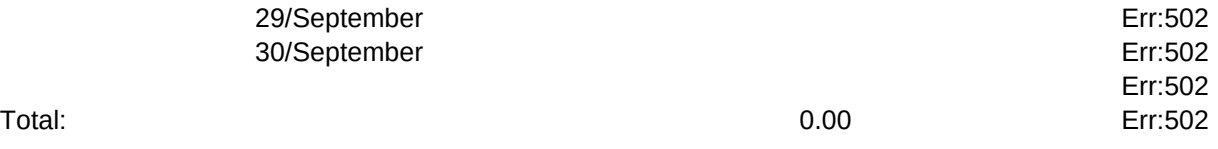

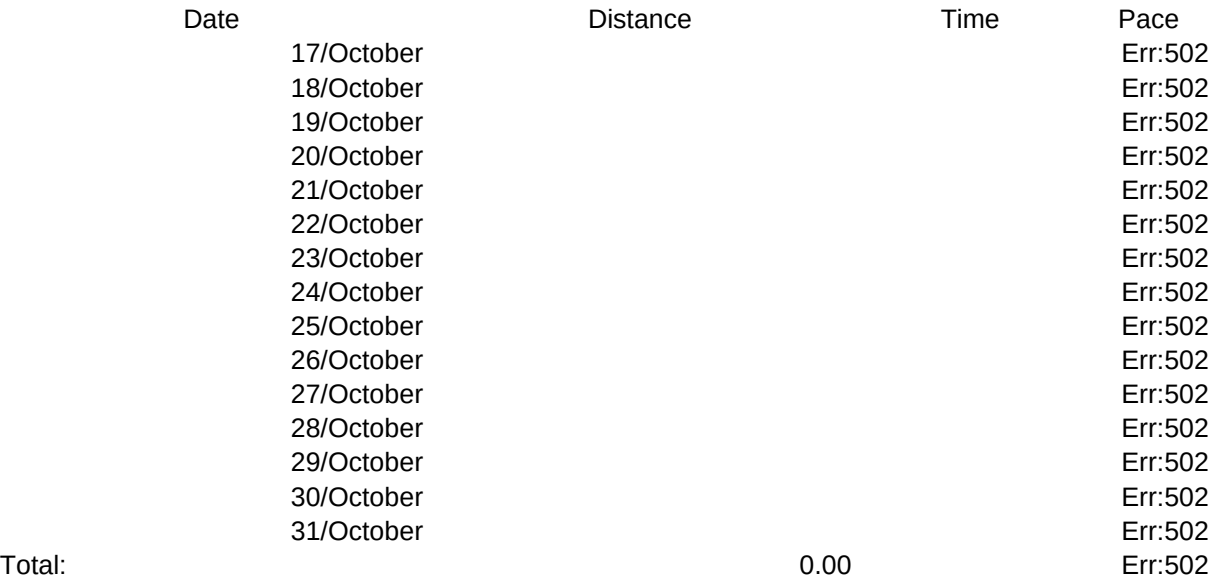

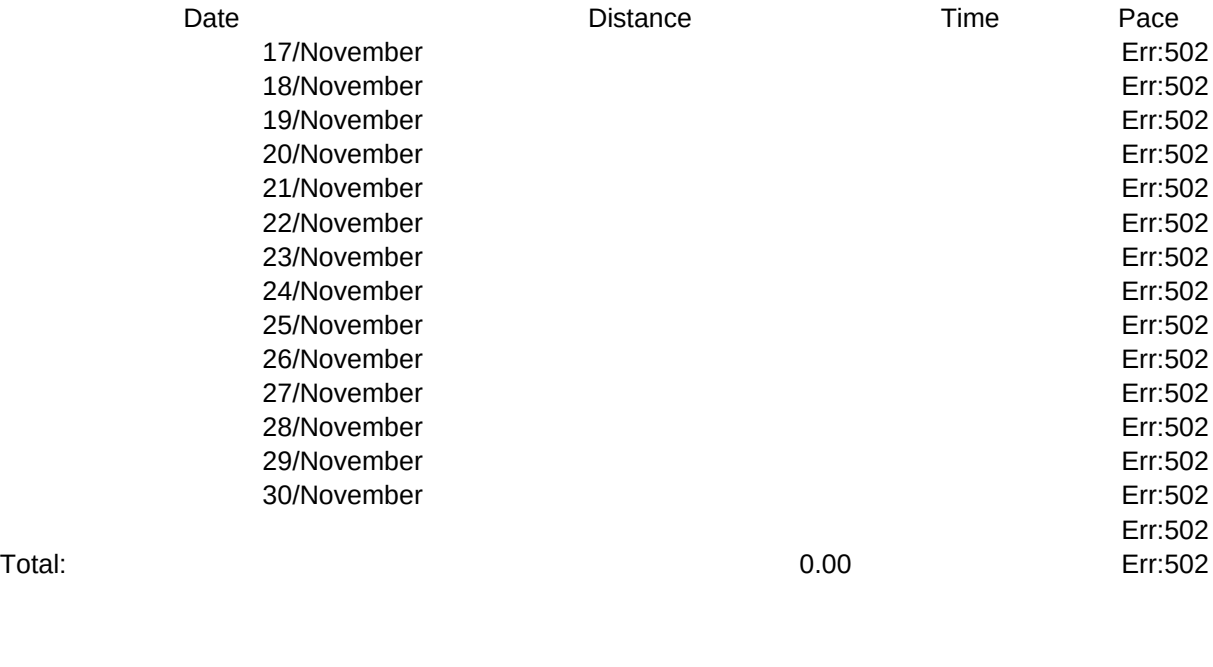

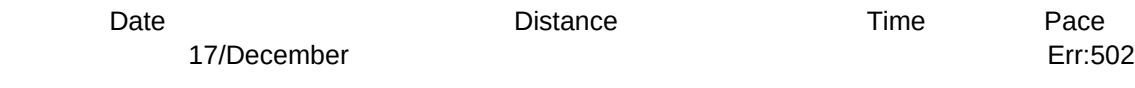

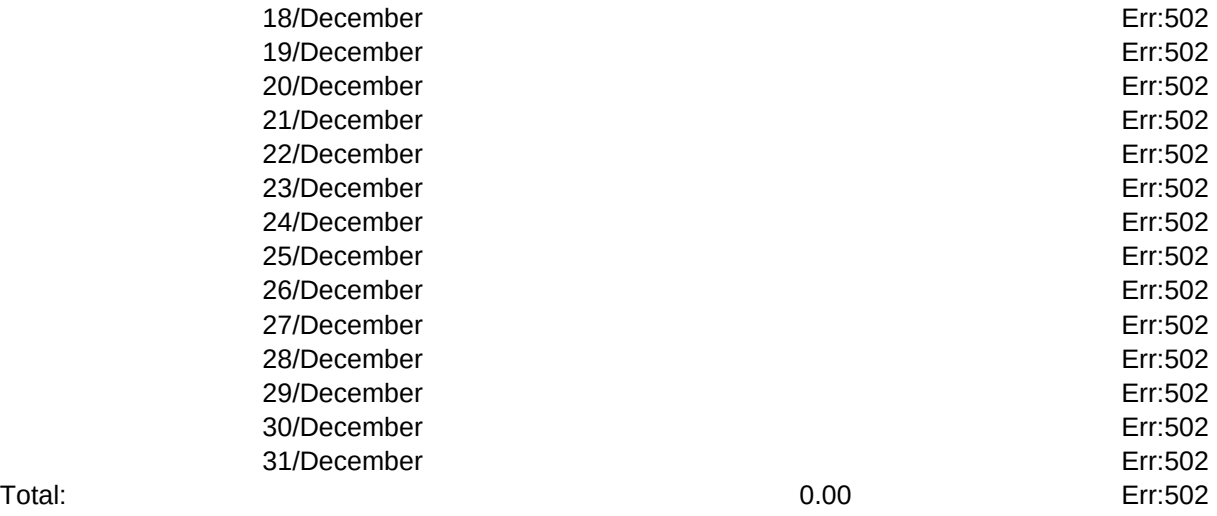

Pace

TABLE

Date Distance Time Pace Date Miles Time Pace

**DISTANCE** 

RACE

SAVE

{GETNUMBER "Enter Distance You Want to Compare Times For: ",b265} {windowsoff}{paneloff}/rel25..u66~/rea265~ /dqia24..e260~ol24..p24~e if24..j260~oq24..u24~eq{goto}q25~/m.{r 4}{end}{d}~{l 5}{end}{d}{d}{end}{up}{d}~{goto}l24~ /dsrd.{end}{d}{r 4}~p~a~g{goto}k20~{windowson}{panelon}

{WINDOWSOFF}{paneloff}{GOTO}A265~/REA265..E265~r~ /rel25..u66~ /dqia24..e260~ol24..p24~e if24..j260~oq24..u24~eq{goto}l22~ {windowson}{panelon}

{HOME}/fs~r/qy

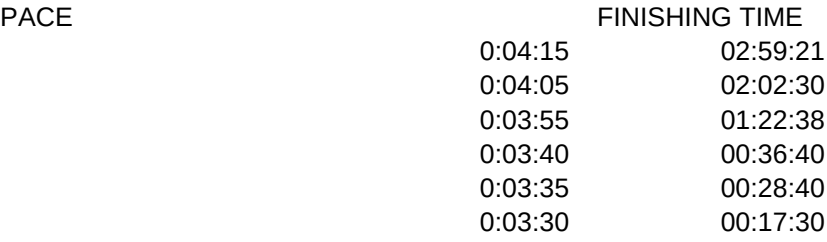

## CHART

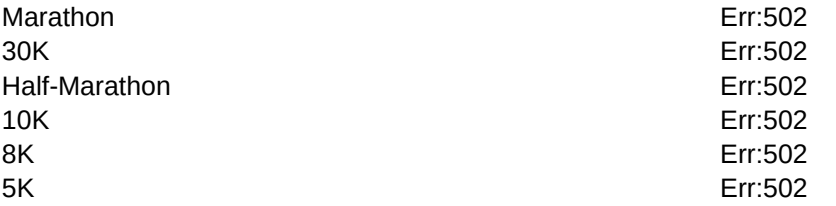

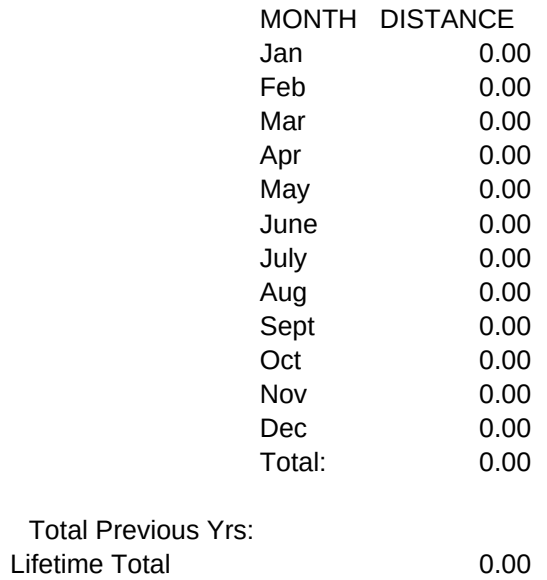

# TOTALS

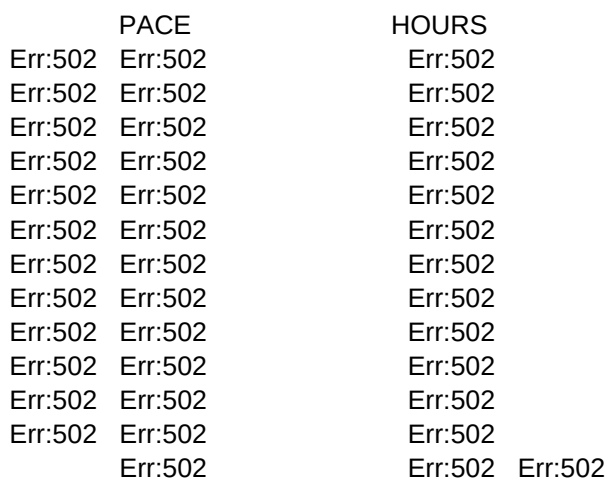

## **Instructions**

1. Entering Training/Race Results

Pressing Alt and M together will bring up the menu. The first two choices, 1-DATA and 2-DATA will allow you to select the month for data entry. 1-DATA is for the first six months of the year, 2-DATA is for the second six months.

After selecting the appropriate month, you will come to the data entry screen. Move the cursor to the right date. For each run you will have to fill in the distance and time columns. Distance can be in either kilometres or miles, as long as you are consistently using one or the other. The pace calculations will be the average minutes/kilometre or minutes/mile depending on which you use.

The only (I think) cumbersome part of the program is the time entry. You have to make sure the time is entered in the proper format. This is:

It is essential that the quotation marks " precede the numbers when you enter the time (the " won't show up on the screen this is okay). Then, the time format is hours:minutes:seconds. So, a run which took one hour, eight minutes and twelve seconds would be entered as "1:08:12. A forty-five minute and five second run would be entered as "0:45:05. If for some strange reason you decide to run for 10 hours or more, the program will accomodate you as well.

Once you enter the information, the pace will be calculated and that run will be added to the monthly total.

If you wish to keep separate track of your race results, type r over the date of the race. This will allow the program to collect the race results for a display. Type in the rest of the entry as you normally would.

## 2. Viewing Monthly and Yearly Totals

The TOTALS selection on the main menu will bring you to a summary table of the year. If you want to add a total from previous years to come up with a lifetime total, enter the number in cell AR19.

## 3. Viewing Graphs

The GRAPHS option on the menu presents a bar graph of the year to date. In order to have the average pace on the same graph as the total miles, the pace has been multiplied by ten (a 7.1

minute average pace would show up as 71 on the graph).

4. Comparing runs and race results

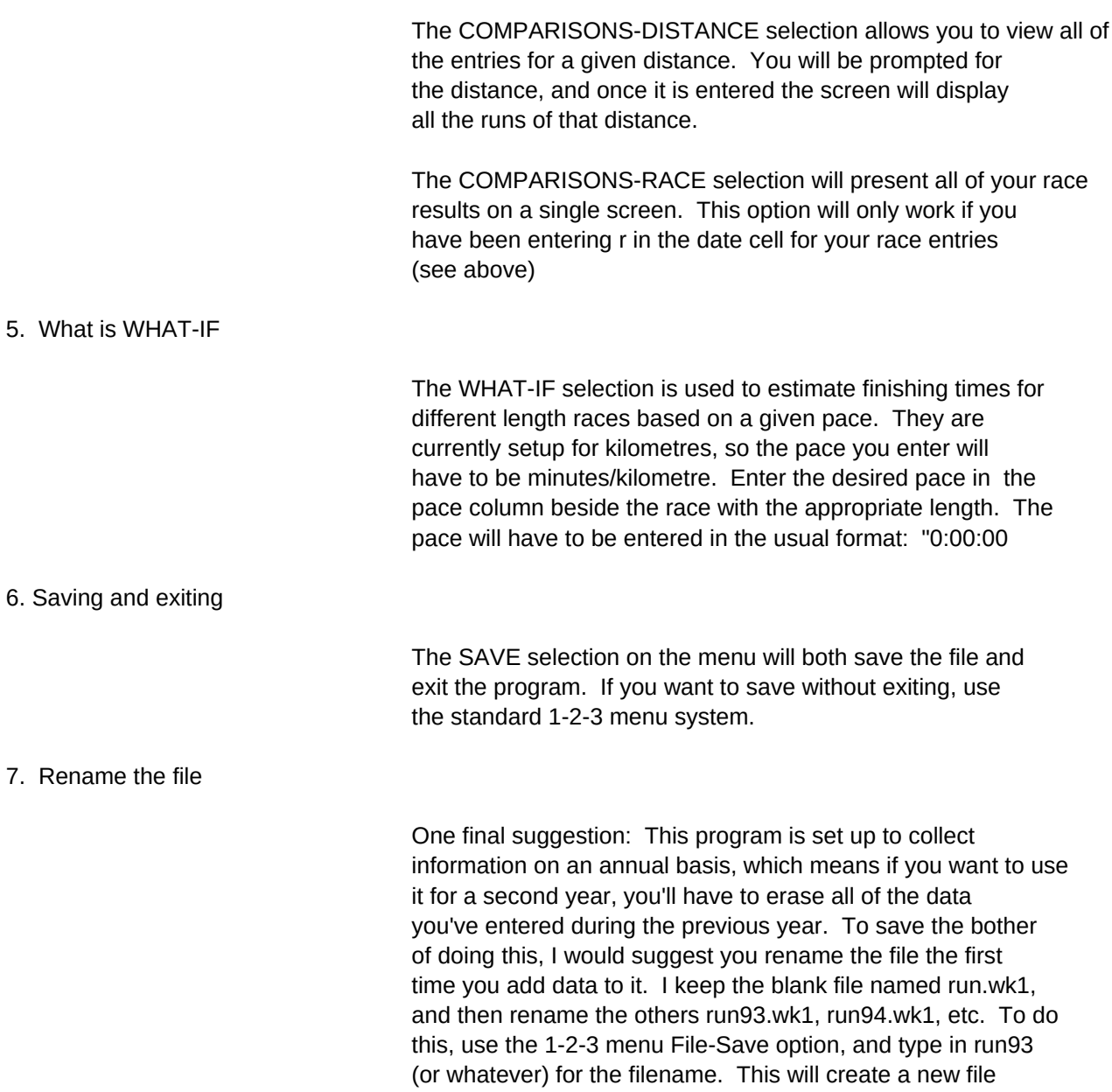

while also retaining the original blank one for future use.

/h {goto}bj1~

"0:00:00